### ИНСТРУКЦИЯ ПОЛЬЗОВАТЕЛЯ

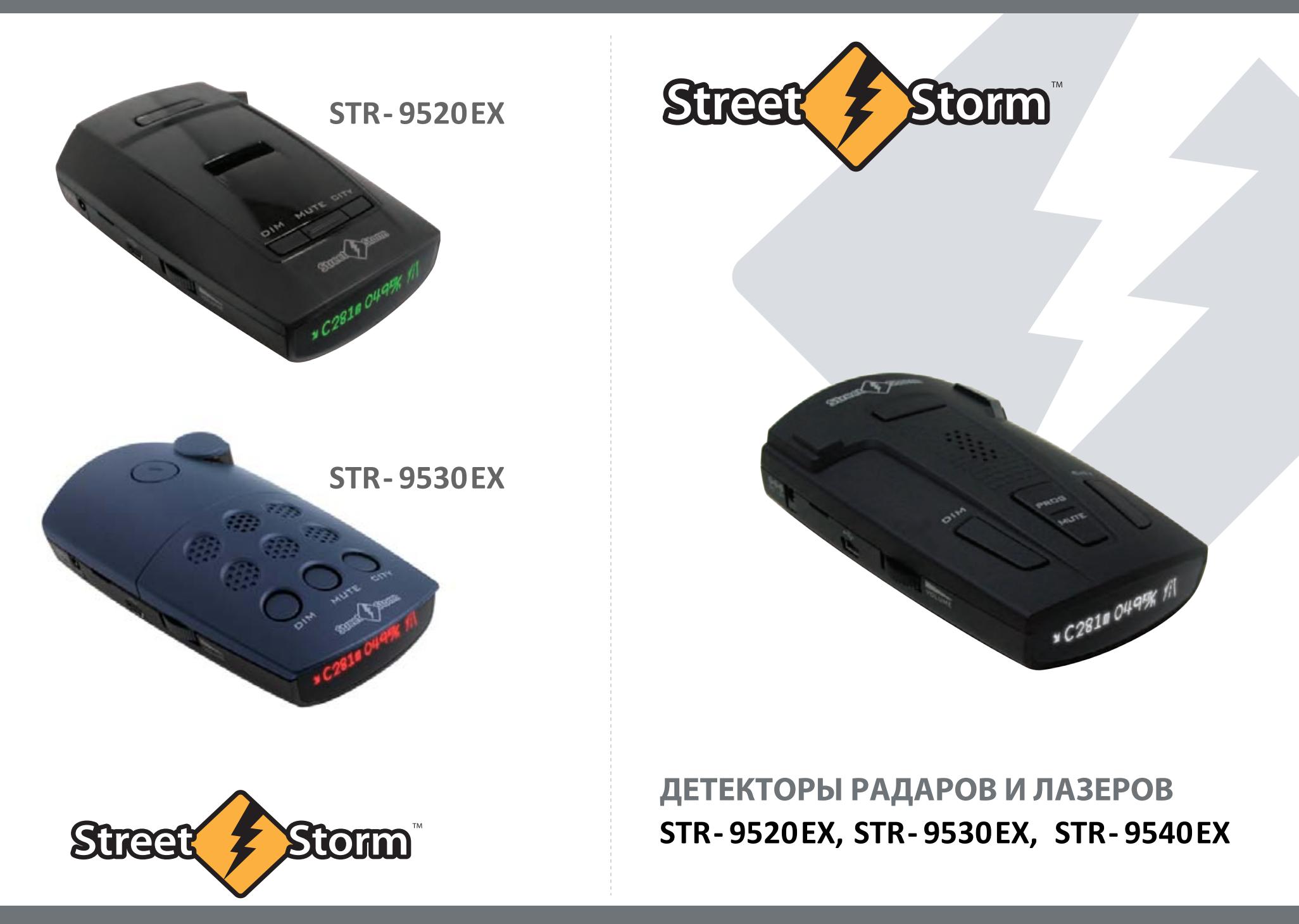

www.streetstorm.ru

**РЕДАКЦИЯ 14.11**

### **ИНФОРМАЦИЯ**

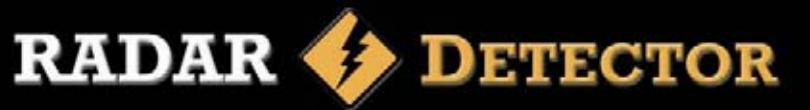

Уважаемый владелец детектора радаров и лазеров,

поздравляем Вас с покупкой нашего прибора.

Мы уверены, что он будет очень полезен и прослужит Вам долго.

Детектор *StreetStorm* выдает четкие визуальные и звуковые сигналы предупреждения о присутствии радиосигналов *Х*, *K* и *Ka* диапазонов, а также сигналов лазера в радиусе 360°.

Встроенный GPS модуль, обновляемая база координат стационарных измерителей скорости и самая современная система обнаружения радаров – всё это даёт возможность не чувствовать себя беззащитными перед их всевидящим оком.

С нашим радар-детектором Вы сможете управлять автомобилем с большей уверенностью.

### Эксплуатация детектора

Ваш детектор является примером воплощения в жизнь превосходных идей наших инженеров и мастерства наших технических работников.

Приведенные ниже рекомендации по эксплуатации и уходу за детектором позволят Вам пользоваться детектором *StreetStorm* долгие годы.

Никогда не оставляйте детектор на лобовом стекле или на "торпедо" после парковки автомобиля. Температура в салоне автомобиля, особенно в летнее время, может достигать недопустимого для рабочего состояния детектора значения.

Чтобы уберечься от кражи, настоятельно рекомендуем убирать детектор с лобового стекла или "торпедо", даже если Вы оставляете автомобиль на короткое время.

Не подвергайте детектор воздействию влажности. Капли росы, дождя, масла и других жидкостей могут повредить внутренние компоненты прибора, что негативно отразится на его работоспособности.

## Введение Особенности текущей линейки

- Радар-детекторы нового поколения на базе высокопроизводительного процессора *ST MicroElectronics*:
- o STR-9520EX на платформе *High Sensitivity Platform* (*HSP*)
- о STR-9530EX и STR-9540EX на платформе *Extreme Sensitivity Platform*(*ESP*)
- Увеличенная рупорная антенна для повышения чувствительности и дальности обнаружения
- Улучшенный современный фильтр помех
- Контроль излучения всех полицейских радаров, в том числе и работающих в импульсном режиме, в диапазонах *X*, *K* и *Ka*
- Увеличенная дистанция уверенного обнаружения радарных комплексов *Стрелка* с отдельным звуковым сигналом на этот радар, выводом на дисплей сообщения **РАДАР СТРЕЛКА** и индикацией уровня сигнала с помощью функции *Стрелка Гейгер*
- Обнаружение радаров *Искра*, *Крис-П*, *Визир*, *Сокол*, *Бинар*, *Радис*, *Арена, Кречет*
- Обнаружение лазерных измерителей скорости последнего поколения *ЛИСД* и *АМАТА* с углом обзора 360 градусов
- Обнаружение радарных комплексов *Robot* с отдельным звуковым сигналом и выводом на дисплей сообщения **РАДАР РОБОТ**
- Возможность отключения диапазонов *Х* и *Ка* для оптимизации быстродействия процессора и снижения ложных срабатываний
- Авто понижение громкости сигнала обнаружения (отключаемое)
- Голосовое оповещение на русском языке
- Два варианта городского режима в STR-9520EX
- Три варианта городского режима в STR-9540EX и STR-9530EX
- *USB* порт для самостоятельной установки ПО:
	- o Обновление прошивки
	- o Обновление базы данных координат стационарных радаров
- Режим отображения частоты сигнала радара
- Функциональный OLED-дисплей с регулировкой яркости:
	- o зелёная индикация на детекторе **STR-9520EX**
	- o красная, синяя или янтарная индикация на детекторе **STR-9530EX**
	- o белая, красная или синяя индикация на детекторе **STR-9540EX**
- Сохранение всех пользовательских настроек при выключении детектора

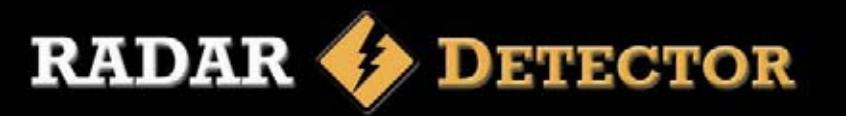

### Руководство по монтажу

Для успешной работы радар-детектора необходимо выбрать правильное место для его установки, чтобы дорога находилась в прямой видимости детектора.

Для точного и безошибочного обнаружения сигналов антенну и лазерный датчик детектора (задняя панель) нужно направить на линию горизонта (параллельно поверхности дороги).

Установленный детектор не должен ограничивать обзор водителю.

Не устанавливайте детектор за металлическими поверхностями, за антенной магнитолы (если антенна находится на лобовом стекле), за стеклоочистителями и за солнцезащитной кромкой лобового стекла.

Для уверенного приёма сигналов GPS верх детектора должен видеть небо.

Тонировка, обогрев и некоторые виды атермального покрытия могут уменьшить чувствительность детектора, поэтому будьте внимательны при выборе места размещения.

Не устанавливайте лазер-радар детектор так, чтобы в случае внезапной (резкой) остановки автомобиля, водитель или пассажир пострадали от удара о прибор.

### Крепление на кронштейне

Входящие в комплект присоски и установочный кронштейн, позволяют быстро прикрепить радар-детектор на ветровое стекло Вашего автомобиля.

Для этого выполните следующие шаги: Прикрепите присоски к кронштейну, вставив их в предусмотренные для этого отверстия.

1. Прикрепите кронштейн присосками к поверхности ветрового стекла.

2. Прикрепите детектор к кронштейну.

3. Для коррекции угла обнаружения Вы можете слегка согнуть или разогнуть кронштейн **(только при снятом с кронштейна детекторе!).** 

*Внимание: На некоторых моделях автомобилей применяется синтетическое защитное покрытие ветрового cтекла. Проверьте в инструкции по эксплуатации Вашего автомобиля, имеет ли он синтетическое защитное покрытие ветрового стекла и можно ли крепить на него детектор.* 

### Подключение питания

Лазер/радар-детектор *StreetStorm* предназначен для эксплуатации в автомобилях, у которых напряжение бортовой сети 12 Вольт и отрицательное заземление.

1. Вставьте маленький штекер провода питания в гнездо питания детектора.

2. Вставьте другой конец провода питания (большой штекер) в гнездо прикуривателя Вашего автомобиля. Если после включения, детектор не работает, выньте штекер прикуривателя из гнезда и проверьте гнездо прикуривателя на наличие мусора. Также проверьте исправность предохранителя в штекере и в блоке предохранителей Вашего автомобиля.

#### **Замена предохранителя**

Если детектор перестал работать, возможно, перегорел предохранитель, встроенный в штекер шнура.

1. Открутите верхнюю часть штекера.

2. Выньте предохранитель, убедитесь, что он сгоревший и если да, тогда замените его новым.

### Кабель подключения STR-DPC (опция)

Приобретаемый отдельно (данный аксессуар не входит в комплект поставки) кабель STR-DPC даёт возможность прямого подключения к бортовой сети автомобиля, что позволяет оставить свободным гнездо прикуривателя. Кабель STR-DPC снабжён плавким предохранителем, защищающим подключение от короткого замыкания.

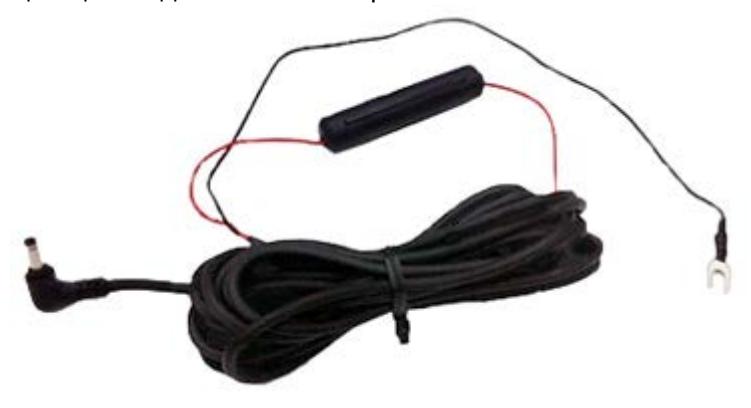

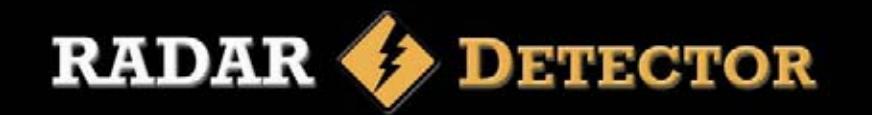

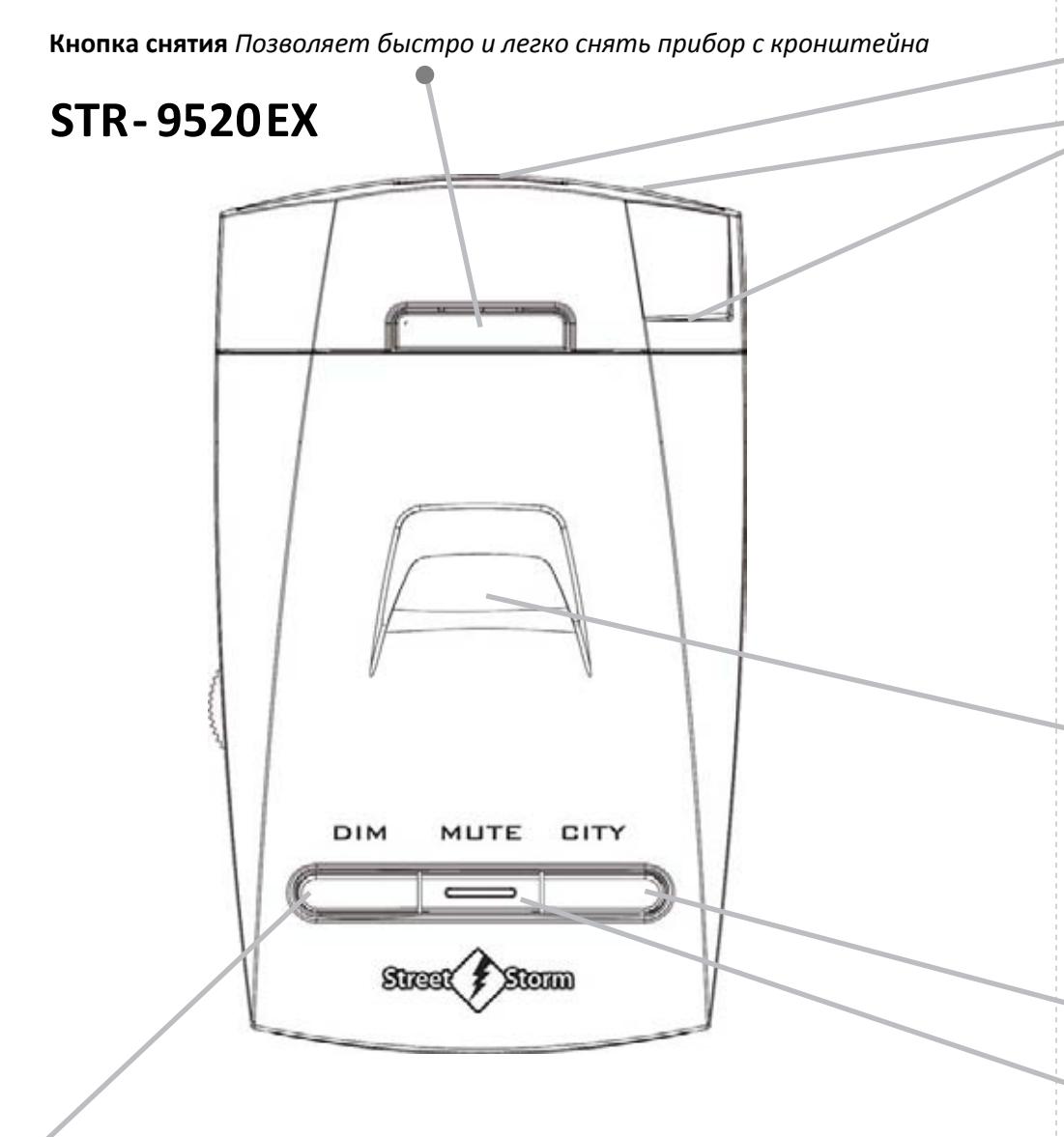

**Кнопка DIM** — *Выбор уровня яркости дисплея. В режиме Меню переход к предыдущему параметру. В обычном режиме нажатие и удержание этой кнопки устанавливает GPS метку – Точка замера скорости*

**Радиоантенна** *Эффективная радарная антенна*

- **Линзы сенсора, обнаруживающего сигналы лазера** *Обеспечивает повышенную чувствительность и охват обнаружения в радиусе 360º.*
- **Порт USB** *Порт для обновления ПО через Интернет*

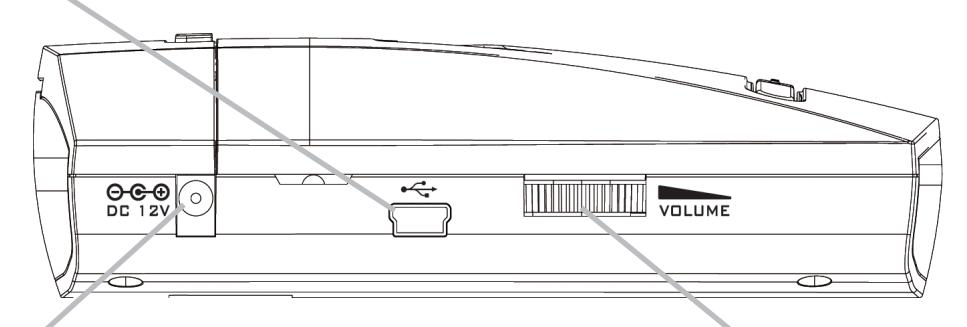

**Гнездо подключения кабеля питания**

**Регулировка уровня громкости** *Поверните, чтобы включить детектор и настроить уровень громкости*

 **Динамик** *Выдает звуковые сигналы*

*Нажатие и удержание кнопок* **MUTE** *и* **DIM** *в течение 2-х секунд открывает/закрывает Меню настроек*

*Нажатие и удержание кнопок* **DIM, MUTE** *и* **CITY** *в течение 2-х секунд включает режим обновления программного обеспечения (для этого необходимо подключение к компьютеру с доступом в Интернет)*

- *В режиме Меню делает переход к следующему параметру.* **Кнопка CITY** *Переключает режим приёма ТРАССА, ГОРОД1, ГОРОД2.*
- **Кнопка MUTE** *— Отключение сигнала тревоги. В режиме Меню изменяет значение выбранного параметра. В обычном режиме нажатие и удержание этой кнопки устанавливает GPS метку – Тихий режим*

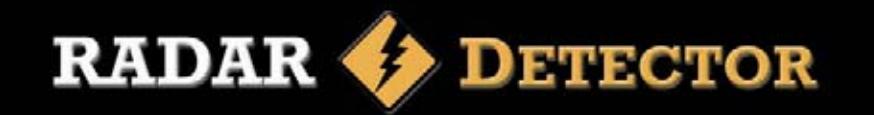

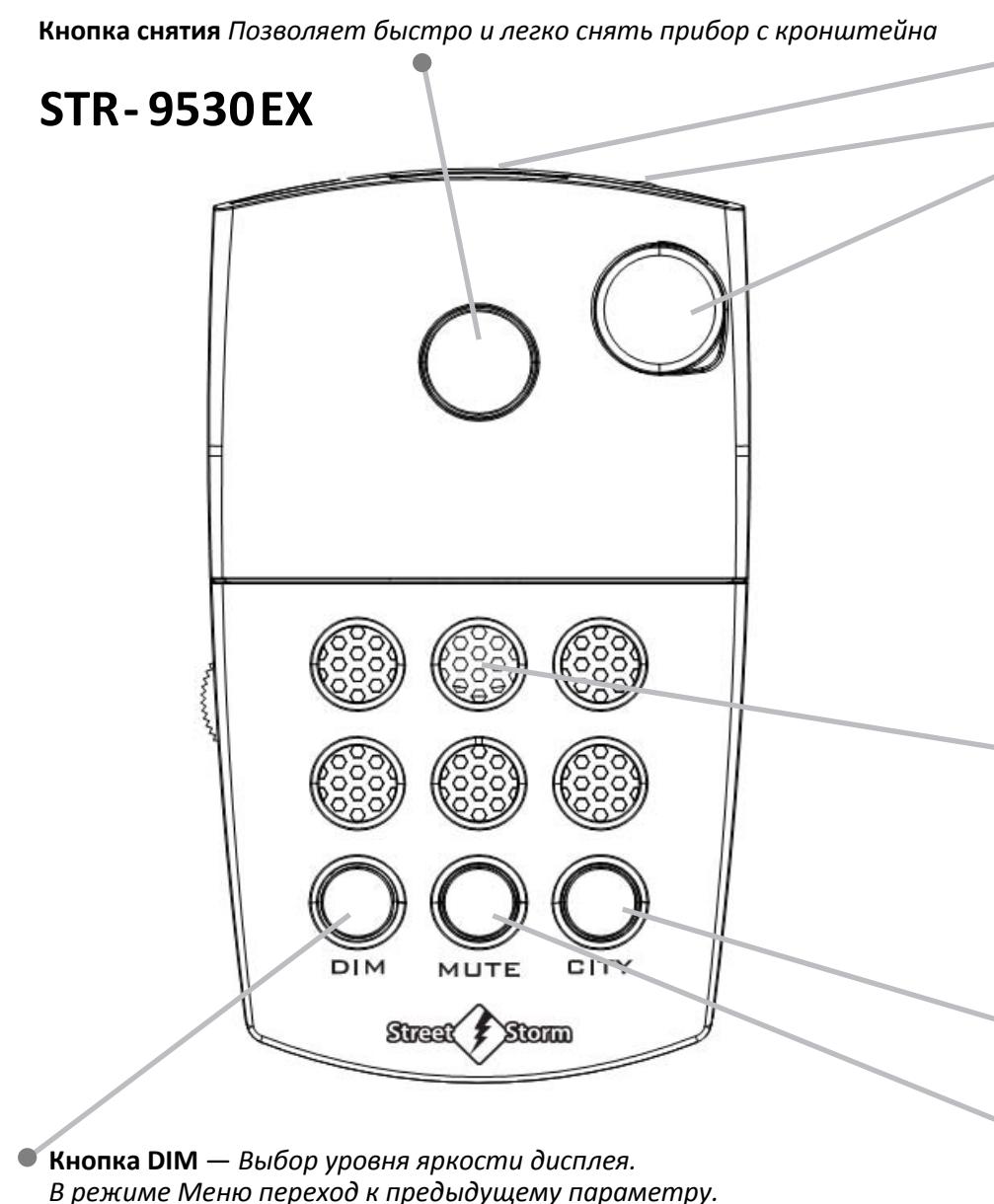

*В режиме Меню переход к предыдущему параметру. В обычном режиме нажатие и удержание этой кнопки устанавливает GPS метку – Точка замера скорости*

**Радиоантенна** *Эффективная радарная антенна*

- **Линзы сенсора, обнаруживающего сигналы лазера** *Обеспечивает повышенную чувствительность и охват обнаружения в радиусе 360º.*
- **Порт USB** *Порт для обновления ПО через Интернет*

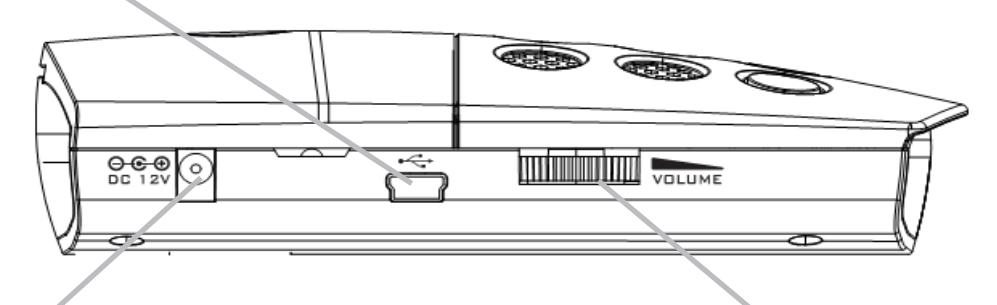

**Гнездо подключения кабеля питания**

**Регулировка уровня громкости** *Поверните, чтобы включить детектор и настроить уровень громкости*

 **Динамик** *Выдает звуковые сигналы*

*Нажатие и удержание кнопок* **MUTE** *и* **DIM** *в течение 2-х секунд открывает/закрывает Меню настроек*

*Нажатие и удержание кнопок* **DIM, MUTE** *и* **CITY** *в течение 2-х секунд включает режим обновления программного обеспечения (для этого необходимо подключение к компьютеру с доступом в Интернет)*

- *В режиме Меню делает переход к следующему параметру.* **Кнопка CITY** *Переключает режим приёма ТРАССА, ГОРОД1, ГОРОД2. В детекторах выпуска с марта 2014 года есть режим ГОРОД3.*
- **Кнопка MUTE** *— Отключение сигнала тревоги. В режиме Меню изменяет значение выбранного параметра. В обычном режиме нажатие и удержание этой кнопки устанавливает GPS метку – Тихий режим*

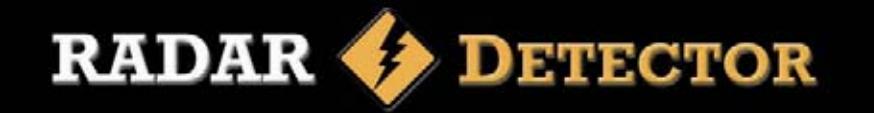

**Кнопка снятия** *Позволяет быстро и легко снять прибор с кронштейна*

## **STR- 9540EX**

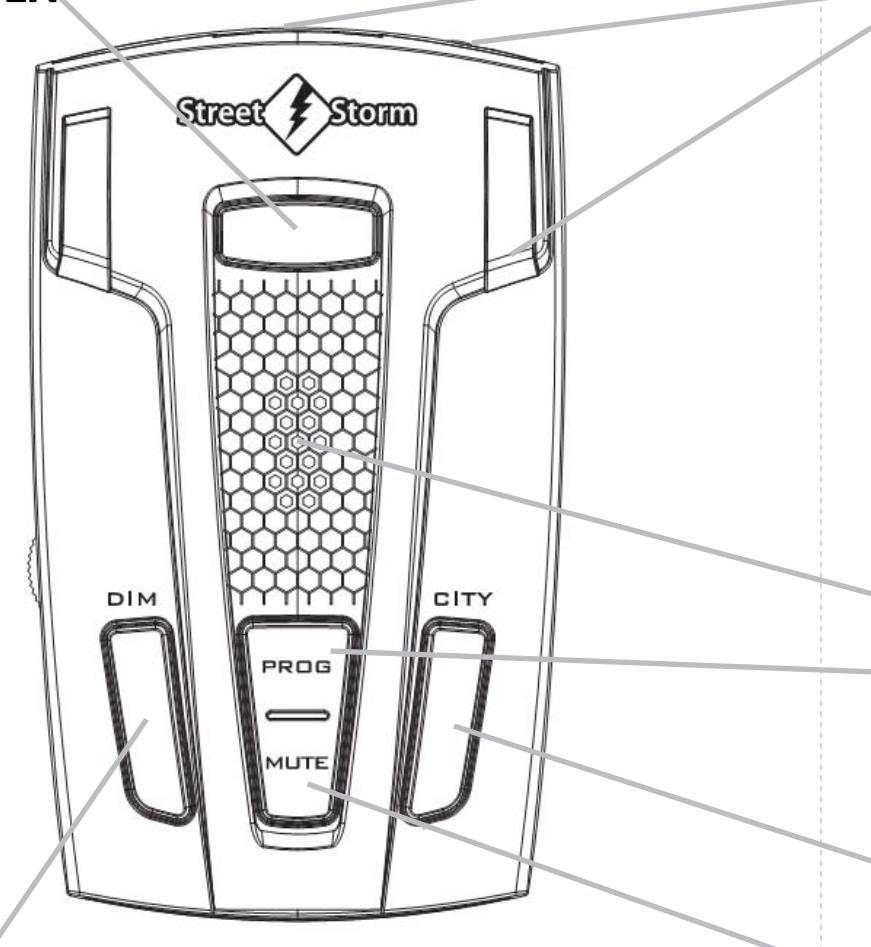

**Кнопка DIM** — *Выбор уровня яркости дисплея. В режиме Меню переход к предыдущему параметру. В обычном режиме нажатие и удержание этой кнопки устанавливает GPS метку – Точка замера скорости*

- **Радиоантенна** *Эффективная радарная антенна*
	- **Линзы сенсора, обнаруживающего сигналы лазера** *Обеспечивает повышенную чувствительность и охват обнаружения в радиусе 360º.* 
		- **Порт USB** *Порт для обновления ПО через Интернет*

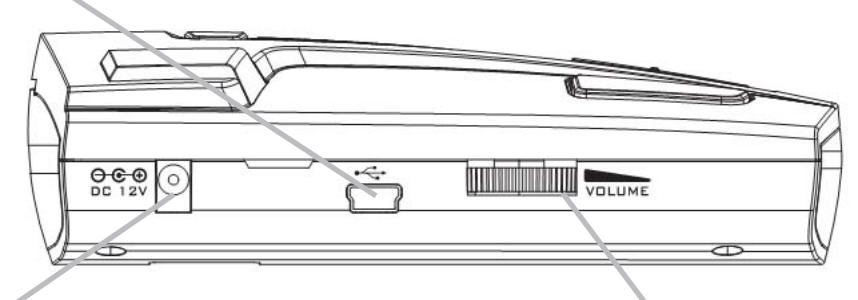

**Гнездо подключения кабеля питания**

**Регулировка уровня громкости** *Поверните, чтобы включить детектор и настроить уровень громкости*

- **Динамик** *Выдает звуковые сигналы*
- **Кнопка PROG** *Долгое нажатие – вход в Меню настроек. Повторное долгое нажатие – выход из Меню настроек.*

*Нажатие и удержание кнопок* **DIM, MUTE** *и* **CITY** *в течение 2-х секунд включает режим обновления программного обеспечения (для этого необходимо подключение к компьютеру с доступом в Интернет)*

- *В режиме Меню делает переход к следующему параметру.* **Кнопка CITY** *Переключает режим приёма ТРАССА, ГОРОД1, ГОРОД2. В детекторах* STR-9540EX *2014 года выпуска есть режим ГОРОД3.*
- **Кнопка MUTE** *— Отключение сигнала тревоги. В режиме Меню изменяет значение выбранного параметра. В обычном режиме нажатие и удержание этой кнопки устанавливает GPS метку – Тихий режим*

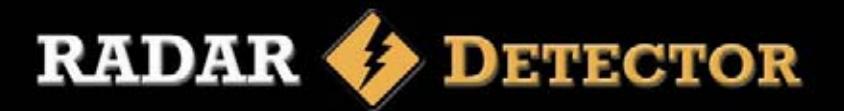

# Информация при включении и информация на дисплее При включении и звучит голосовое сообщение:<br>При включении раздаётся звуковой сигнал и звучит голосовое сообщение: Сразу по окончании вывода стартовых соо

*Пожалуйста, не забудьте пристегнуть ремень безопасности*. Если голосовое оповещение выключено, при включении прозвучат три бипа (здесь и далее бип – это короткий звуковой сигнал).

 При заводской настройке сразу после включения на дисплей выводятся следующие сообщения:

**STREETSTORM СИСТЕМА ГОТОВА Х—ДИАПАЗОН ВКЛЮЧЕН К—ДИАПАЗОН ВКЛЮЧЕН КА—ДИАПАЗОН ВЫКЛЮЧЕН РОБОТ ИМПУЛЬС ВЫКЛ СТРЕЛКА ИМПУЛЬС ВКЛ СТРЕЛКА ГЕЙГЕР ВКЛ СТРЕЛКА—БД ВКЛ СТРЕЛКА—ВИДЕО—БД ВКЛ РОБОТ—БД ВКЛ КОРДОН—БД ВКЛ АВТОДОРИЯ—БД ВКЛ АВТОУРАГАН—БД ВКЛ ПКС—4 БД ВКЛ АВТОПРИГЛУШЕНИЕ ВКЛ ОГРАНИЧЕНИЕ СКОРОСТИ 50 km/h GPS ВКЛ ТРАССА ОДИССЕЙ БД ВКЛ МЕСТА БД ВКЛ**

 Данные сообщения выводятся с максимальной яркостью независимо от установленного в настройках уровня яркости дисплея.

В зависимости от выбранных настроек значение показанных параметров может меняться.

 Вывод этих сообщений можно прекратить нажатием любой кнопки. \*Здесь и далее сокращение **km/h** означает **км/час**.

 Сразу по окончании вывода стартовых сообщений с настройками, на дисплей слева выводится индикатор отсутствия связи со спутниками (это нормально, так как приёмнику GPS для установки связи требуется некоторое время), часы и символ выбранного режима приёма (на дисплее справа), в данном случае изображение шоссе означает режим **ТРАССА**:

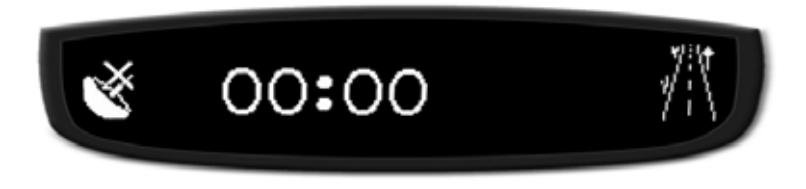

После установления связи со спутниками системы GPS:

- Слева на дисплее вместо значка спутниковой антенны появляется значок стрелка – это индикатор направления движения автомобиля, соответственно  $\uparrow$  - движение на север,  $\rightarrow$  - на восток и так далее.
- Вывод на дисплей значка стрелки обеспечивает визуальную индикацию приёма сигнала спутников.
- Для уверенного приёма сигнала GPS верхняя часть детектора должна всегда видеть небо (см. описание установки для более подробной информации).
- Появление вместо индикатора направления значка спутниковой антенны означает отсутствие связи со спутниками. После установления связи значок стрелки вновь появится на дисплее.
- Часы синхронизируются, показывают точное время
- Справа от часов на дисплей выводится значение скорости перемещения текущих координат.

### **ИНДИКАЦИЯ**

**RADAR DETECTOR** 

*На рисунке: Движение на север со скоростью 75 км/час, режим приёма ТРАССА, местное время 9 часов 31 минута:*

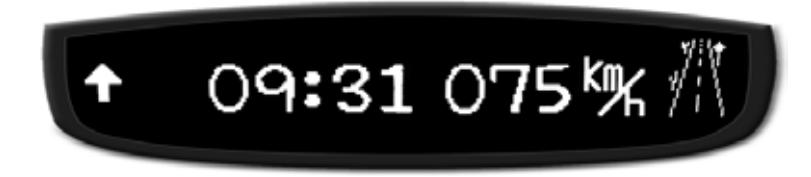

При работе радар-детектора в режимах **ГОРОД1** или **ГОРОД2** в правой части дисплея находится символическое изображение дома с цифрами 1 или 2.

*На рисунке: Движение на юго-восток со скоростью 70 км/час, режим приёма ГОРОД1, местное время 9 часов 33 минуты:*

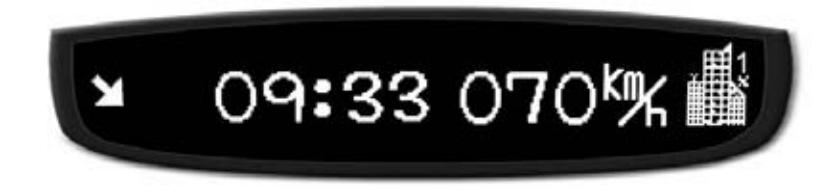

*На рисунке: Движение на юго-восток со скоростью 60 км/час, режим приёма ГОРОД2, местное время 9 часов 37 минут:*

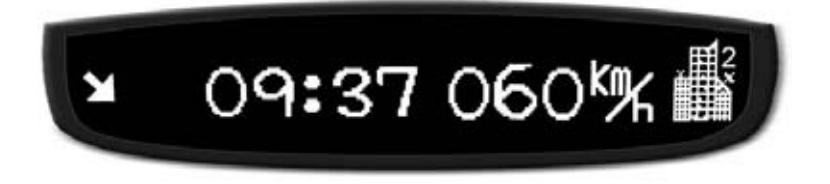

## Идикация при обнаружении радара

При обнаружении радара в диапазоне **К** звучит голосовое сообщение *Обнаружен сигнал в диапазоне Кей* и прерывистый звуковой сигнал, интенсивность которого повышается по мере увеличения уровня сигнала радара.

На дисплей выводится обозначение диапазона и уровень сигнала от 1 до 6, в графическом и цифровом виде.

*На рисунке: Информация на дисплее при обнаружении очень сильного сигнала радара, работающего в диапазоне К:*

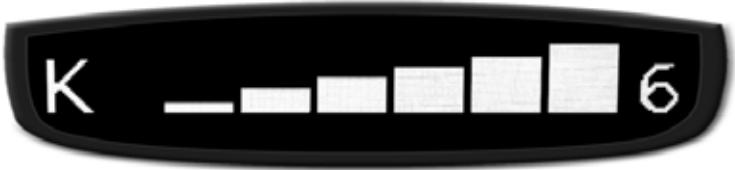

*На рисунке: Информация на дисплее, работающем в режиме отображения частоты, при обнаружении сильного сигнала радара на частоте 24.100 ГГц:*

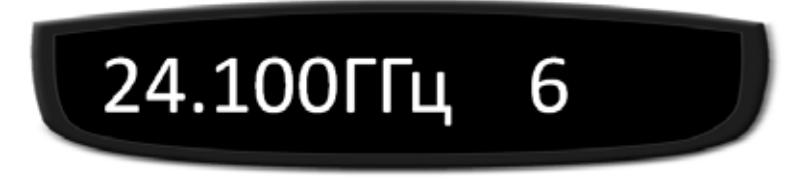

*На рисунке: Информация на дисплее при обнаружении радарного сигнала среднего уровня мощности, работающего в диапазоне К:*

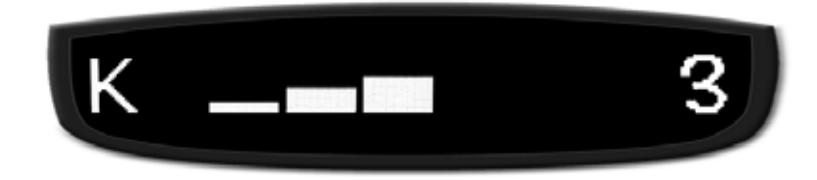

### **ИНДИКАЦИЯ**

**RADAR DETECTOR** 

При обнаружении радарного сигнала в диапазоне **Х** всё будет так же, но с голосовым сообщением *Обнаружен сигнал в диапазоне Икс*.

*На рисунке: Информация на дисплее при обнаружении очень сильного сигнала радара, работающего в диапазоне Х:*

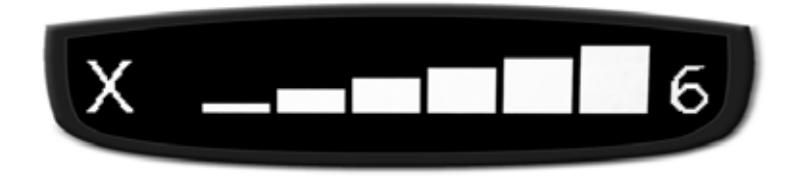

При обнаружении радара в диапазоне **Ка** прозвучит сообщение *Обнаружен сигнал в диапазоне Кей Эй*.

*На рисунке: Информация на дисплее при обнаружении сильного сигнала радара, работающего в диапазоне Ка:*

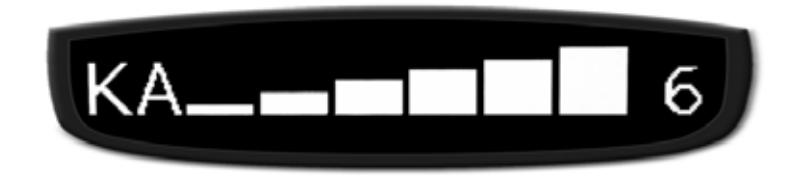

**Обратите внимание** на то, что однозначной связи между уровнем сигнала и расстоянием до источника излучения нет. Это с равной долей вероятности может быть или сигнал сильного радара, расположенного вдалеке, или излучение слабосигнального радара, находящегося прямо перед нами. По мере приближения к источнику излучения уровень принимаемого сигнала увеличивается. Однако не стоит ожидать его обязательного роста до максимального уровня.

## Обнаружение радара Стрелка

Характер оповещения об обнаружении сигнала радарного комплекса *Стрелка* зависит от функции *Стрелка Гейгер*, позволяющей примерно оценивать уровень обнаруженного сигнала.

При обнаружении радара *Стрелка* на дисплей выводится сообщение:

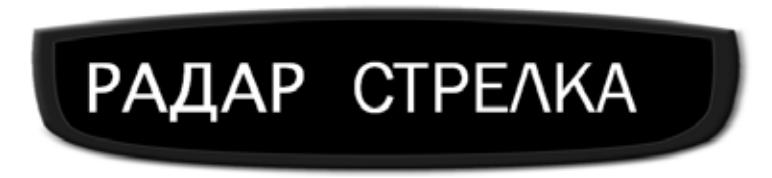

**Если функция** *Стрелка Гейгер* **выключена**, звучит непрерывный звуковой сигнал:

> A کر کر کر کر کر A کر کر کر کر کر A هر هر هر هر هر A ه ه ه ه ه

Всё время нахождения в зоне детектирования сигнала радарного комплекса *Стрелка* продолжается вывод звукового сигнала предупреждения и на дисплей в режиме бегущей строки выводится следующее сообщение:

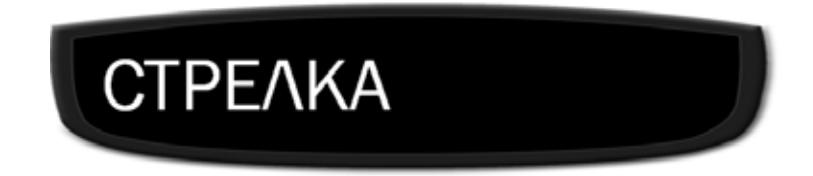

**Следует учитывать**, что при детектировании сигнала радара на большом расстоянии, по мере приближения к источнику сигнал тревоги может прерываться, в зависимости от изменения внешних условий и взаимного расположения радара и радар-детектора. Это особенно характерно при использовании детектора в городских условиях или в местах с плотной застройкой.

### **ИНДИКАЦИЯ**

**RADAR DETECTOR** 

Если функция **СТРЕЛКА ГЕЙГЕР включена**, при обнаружении радара *Стрелка* на дисплей выводится сообщение:

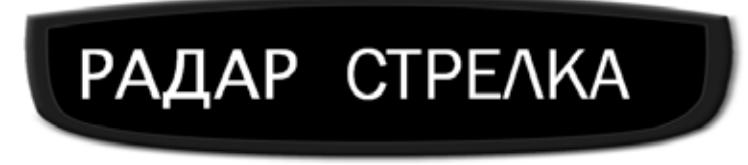

Всё время нахождения в зоне детектирования сигнала радарного комплекса *Стрелка* звучит прерывистый звуковой сигнал**, ч**астота повторения которого повышается по мере увеличения уровня обнаруженного сигнала:

aaaa<sup>a</sup> aaaa<sup>a</sup> aaaan aaaaa<sup>a</sup>

На дисплей выводится название радара и примерный уровень его сигнала в цифровом и графическом виде.

*На рисунке: Информация на дисплее STR-9520EX при обнаружении слабого сигнала радара Стрелка:*

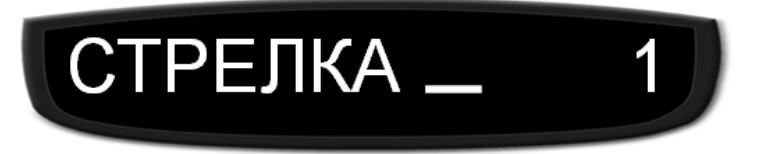

*На рисунке: Информация на дисплее при обнаружении STR-9520EXочень сильного сигнала радара Стрелка:*

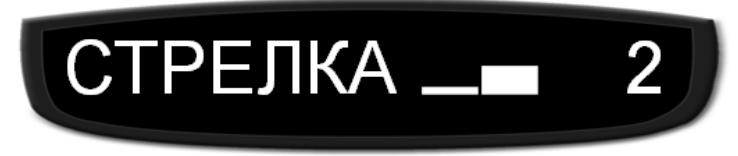

*На рисунке: Информация на дисплее STR-9530EX или STR-9540EX при обнаружении сильного сигнала радара Стрелка:*

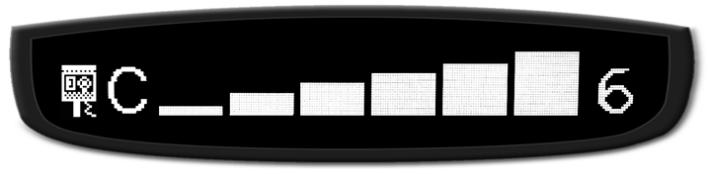

В моделях STR-9530EX и STR-9540EX **Гейгер** 6-и уровневый. В моделях STR-9520EX **Гейгер** 3-х уровневый.

### Обнаружение лазерного радара

При обнаружении сигнала лазерного измерителя скорости прозвучит голосовое сообщение *Обнаружен сигнал Лазера* и выдаётся звуковой сигнал:

#### a a a a a a a a

На дисплей выводится соответствующее сообщение:

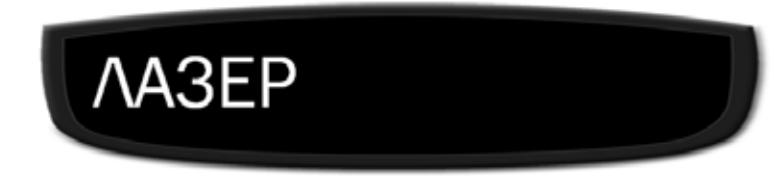

и модель измерителя скорости.

*На рисунке: Информация на дисплее при обнаружении сигнала лазерного измерителя скорости Амата:*

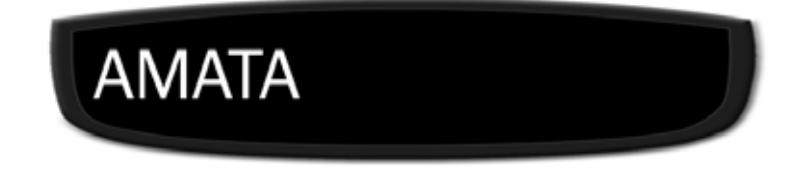

### Обнаружение радара Робот

При обнаружении радарного комплекса *Робот* звучит непрерывный звуковой сигнал:

#### aaaa aaaa aaaa aaaa

На дисплей выводится соответствующее сообщение:

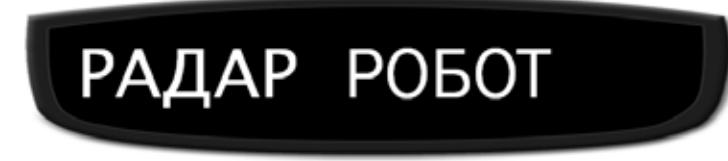

### **ФУНКЦИИ GPS**

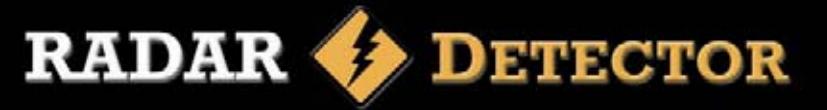

### Функции **GPS**

Данные радар-детекторы имеют встроенный модуль GPS и обновляемую базу данных с координатами стационарных радаров. При попадании в зону действия измерителя скорости выдаётся звуковой сигнал колокольчик, на дисплей выводится сообщение **РАДАР СТРЕЛКА** и **з**вучит голосовое сообщение *Внимание, снизьте скорость* При дальнейшем продвижении в зоне действия измерителя скорости в качестве напоминания периодически звучит звуковой сигнал колокольчик. Нажатие кнопки **MUTE** данный сигнал напоминания не отключает, сигнал автоматически прекратится при миновании опасной зоны. На дисплей выводится символьный знак измерителя скорости, расстояние до него, в метрах, и текущая скорость перемещения. При обнаружении радара выводится диапазон и уровень сигнала.

*На рисунке: Движение на юго-восток со скоростью 50 км/час, режим приёма ГОРОД2, расстояние до измерителя скорости 556 метров:*

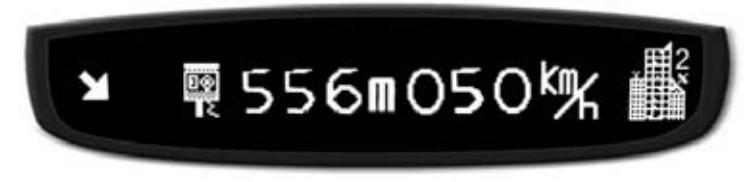

*На рисунке: Движение на юго-восток, режим ГОРОД2, расстояние до радара 76 метров, обнаружен сигнал в диапазоне К с уровнем 3:*

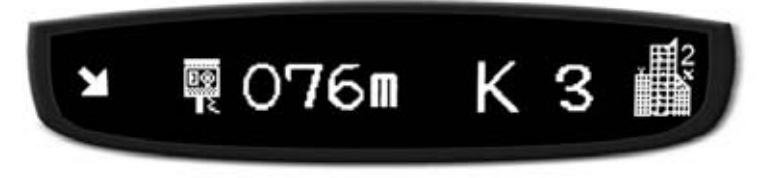

*На рисунке: Движение на запад, режим приёма ГОРОД2, расстояние до радара 581 метр, обнаружен сигнал радара Стрелка с уровнем 2:*

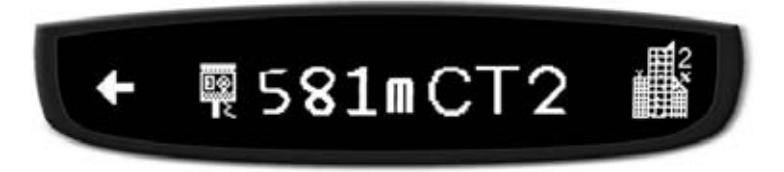

### Метка **Тихий режим**

Нажатие и удержание кнопки **MUTE** устанавливает GPS-метку **Тихий режим**. Зона действия данной метки - окружность диаметром 500 метров с центром в месте её установления, направление движения значения не имеет.

Метка устанавливается долгим нажатием кнопки **MUTE**, при этом звучит 1 бип и на дисплей выводится сообщение **ТИХИЙ РЕЖИМ**

При наличии связи со спутниками текущие координаты заносятся в пользовательскую базу, звучит сигнал подтверждения, на дисплей выводится сообщение **СОХРАНЕНА**

При отсутствии или плохой связи со спутниками раздаётся звуковой сигнал и на дисплей выводится сообщение **ОТКАЗ**

При попадании в зону **Тихого режима** звучат 4 бипа, на дисплей в течение нескольких секунд выводится привлекающее внимание сообщение **ТИХИЙ РЕЖИМ**

Затем информация на дисплее принимает свой обычный вид с добавлением перед часами символа **Тихого режима**:

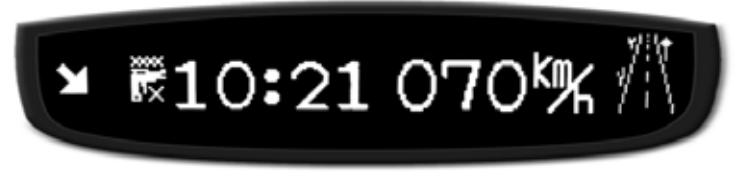

При обнаружении сигнала радара звуковой сигнал в зоне **Тихого режима** не подаётся, на дисплей вместе со скоростью выводится диапазон и уровень сигнала:

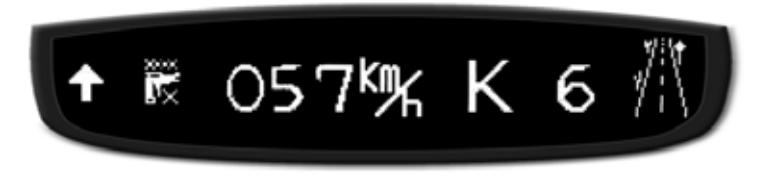

Для отмены метки удерживаем кнопку **MUTE** в зоне **Тихого режима** до появления сообщения **УДАЛЕНА**.

### метка **GPS Точка замера скорости**

Установка **GPS метки** позволяет запомнить текущие координаты и обозначить это место для дальнейшего использования. Впоследствии детектор будет выдавать уведомление каждый раз, когда вы будете проезжать отмеченное место. Это может быть очень полезно, когда Вы знаете о месте расположения измерителя скорости или видеокамеры и не хотели бы об этом забывать.

Чтобы отметить конкретное место, в котором Вы сейчас находитесь, нажмите и удерживайте кнопку **DIM**. Прозвучит 1 бип и на дисплее появится надпись: **GPS МЕТКА**.

При наличии связи со спутниками текущие координаты заносятся в пользовательскую базу, звучит голосовое сообщение *Координаты пользователя установлены*, на дисплей выводится сообщение **СОХРАНЕНА**.

При отсутствии или плохой связи со спутниками раздаётся звуковой сигнал и на дисплей выводится сообщение **ОТКАЗ**. Так же может быть отказано в записи **GPS метки** в случае резкой смены направления непосредственно перед местом записи метки.

В отличие от метки **Тихий режим** для **GPS метки** направление движения имеет определяющее значение. Зона действия **GPS метки** – участок дороги (примерно 500 метров) перед местом записи метки, при условии движения в том же направлении, в каком мы двигались при записи данной метки.

При попадании в зону действия **GPS метки**:

- Выдаётся звуковой сигнал

- На дисплей выводится сообщение **GPS МЕТКА**

- При дальнейшем продвижении в зоне действия **GPS метки** в качестве напоминания периодически звучит двойной бип. Нажатие кнопки **MUTE** данный сигнал напоминания не отключает, сигнал автоматически прекратится при миновании отмеченной области.

- На дисплей выводится символьный знак **GPS метки**

*На рисунке: Зона действия GPS метки, движение на юго-восток со скоростью 79 км/час, режим приёма ТРАССА:*

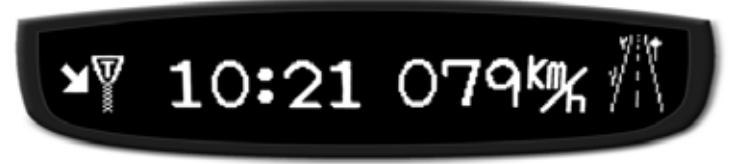

- При обнаружении сигнала радара его диапазон и уровень выводятся на дисплей, звучит голосовое сообщение с информацией о диапазоне обнаруженного радара.

*На рисунке: Зона действия GPS метки, движение на запад, режим приёма ТРАССА, скорость перемещения 57 км/час, обнаружен сильный сигнал с уровнем в диапазоне К:*

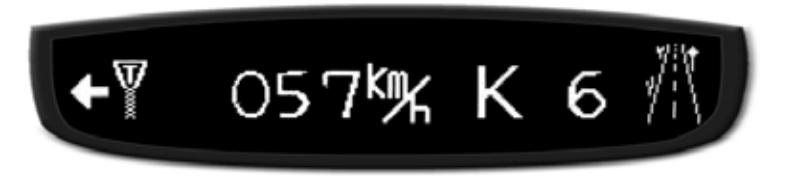

Для отмены метки удерживаем кнопку **DIM** в зоне действия **GPS метки** до появления на дисплее сообщения **УДАЛЕНА**. При этом прозвучит голосовое сообщение *Координаты пользователя удалены*.

# **НАСТРОЙКА**

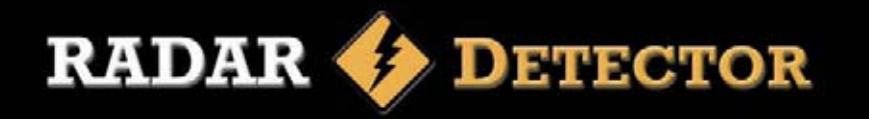

### Меню настроек

Для входа и в Меню настроек на детекторе STR-9540EX нажмите и удерживайте кнопку **PROG** , на детекторах STR-9520EX и STR-9530EX нажмите и удерживайте кнопки **DIM** и **MUTE**.

При входе в Меню звучат 3 бипа, на дисплее появляется сначала сообщение **МЕНЮ НАСТРОЕК**, затем значение выбранного параметра.

Выбор нужного параметра осуществляется короткими нажатиями кнопок **CITY** (переход к следующему параметру) и **DIM** (возврат к предыдущему параметру).

В Меню настроек доступны следующие параметры (состояние параметра указано для заводской настройки):

• **СТРЕЛКА ИМПУЛЬС ВКЛ** – приём сигналов радара *Стрелка*;

- **СТРЕЛКА ГЕЙГЕР ВЫКЛ** отображение примерного уровня сигнала, в заводской настройке STR-9540EX эта функция включена (ВКЛ);
- **РОБОТ ИМПУЛЬС ВЫКЛ** приём сигналов радара *Робот*;
- **Х ВКЛ** приём сигналов в диапазоне *Х*;
- **КА ВЫКЛ** приём сигналов в диапазоне *Ка*;
- **СТРЕЛКА—БД ВКЛ** координаты радара *Стрелка* в базе *GPS*;
- **СТРЕЛКА—ВИДЕО—БД ВКЛ** координаты комплекса *Стрелка*;
- **РОБОТ—БД ВКЛ** координаты радара *Робот*;
- **КОРДОН—БД ВКЛ** координаты радара *Кордон*;
- **АВТОДОРИЯ—БД ВКЛ** координаты комплекса *Автодория*;
- **АВТОУРАГАН—БД ВКЛ** координаты комплекса *Автоураган*;
- **ПКС—4 БД ВКЛ** координаты комплекса *ПКС-4*;
- **ОДИССЕЙБД ВКЛ** координаты радара *Одиссей* ;
- **МЕСТАБД ВКЛ** координаты комплекса *Места* ;
- **GPS ВКЛ** оповещение по базе данных и меткам системы GPS;
- **GPS КОРРЕКТИРОВКА ВРЕМ** установка местного времени:
	- Короткое нажатие кнопки **MUTE** вход в режим установки,
	- Короткое нажатие кнопки **CITY** добавляет 1 час,
	- Долгое нажатие кнопки **PROG** на детекторе STR-9540EX или кнопок **MUTE** и **CITY** на STR-9520/9530EX – возврат в меню;
- **ОГРАНИЧЕНИЕ СКОРОСТИ** установка порога скорости, ниже которого звуковые сигналы не подаются:
	- Короткое нажатие кнопки **MUTE** вход в режим установки,
	- Коротким нажатием кнопки **CITY** устанавливаем одно из возможных значений: 40, 50 (заводская установка), 60, 70, 80, 90, 100, ВЫКЛ;
	- Долгое нажатие кнопки **PROG** на детекторе STR-9540EX или кнопок **MUTE** и **CITY** на STR-9520/9530EX – возврат в меню;
- **УДАЛИТЬ ВСЕ GPS—ТОЧКИ** удаление *GPS-меток* пользователя;
- **УДАЛИТЬ ТОЧКИ ТИХАЯ ЗОНА**  удаление из памяти всех пользовательских отметок *Тихий Режим*;
- **ОБНОВЛЕНИЕ БД ИЛИ ПО** режим обновления ПО,
- **АВТОПРИГЛУШЕНИЕ ВКЛ** автоприглушение сигнала оповещения,
- **ГОЛОС ВКЛ** голосовое оповещение,
- **НОРМАЛЬНЫЙ РЕЖИМ** выбор нормального режима индикации или режима индикации частоты обнаруженного сигнала,
- **ЗАВОДСКИЕ НАСТРОЙКИ** возврат к заводским настройкам.

Изменение значения выбранного в Меню настроек параметра производится коротким нажатием кнопки **MUTE**.

При включении параметра звучат 2 бипа, при выключении 1 бип. Для выхода из Меню настроек на детекторе STR-9540EX нажмите и удерживайте кнопку **PROG** , на детекторах STR-9520EX и STR-9530EX нажмите и удерживайте кнопки **DIM** и **MUTE**.

### Автоприглушение звука

При включенной функции *Автоприглушения звука* детектор сообщает о работе радара звуковым сигналом установленной громкости, затем громкость автоматически уменьшается до более низкого уровня. Это держит вас в курсе ситуации без раздражения от постоянного громкого оповещения.

Для полного отключения звучащего сигнала тревоги нажмите кнопку **MUTE**.

# **НАСТРОЙКА**

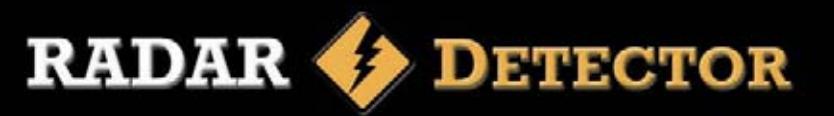

### Яркость дисплея

Переключение уровня яркости дисплея производится коротким нажатием кнопки **DIM**

1. Первое короткое нажатие включает режим малой яркости, звучит голосовое сообщение *Режим малой яркости* или 1 бип, если голосовое оповещение выключено. На дисплей выводится сообщение:

#### **ЗАТЕМНЕНО**

2. Второе короткое нажатие включает тёмный режим, звучит голосовое сообщение *Тёмный режим* или 1 бип, если голосовое оповещение выключено. На дисплей выводится сообщение:

#### **ТЕМНО**

В тёмном режиме работает только звуковое оповещение, на левой стороне дисплея светится точка, индицируя рабочее состояние радар-детектора.

3. Третье короткое нажатие включает режим максимальной яркости, звучит голосовое сообщение *Режим максимальной яркости* или 2 бипа, если голосовое оповещение выключено. На дисплей выводится сообщение:

#### **ЯРКО**

4. Следующее нажатие возвращает к п.1. и так далее.

### Режимы приёма

Два режима чувствительности – **ТРАССА** и **ГОРОД**

В режиме **ТРАССА** чувствительность максимальна во всех диапазонах, детектор сообщает о появлении любой потенциальной опасности.

В городском режиме чувствительность приёма немного снижена для уменьшения числа ложных срабатываний.

Есть разные варианты звуковой сигнализации в городском режиме:

В режиме **ГОРОД1** звуковой сигнал подаётся при обнаружении сигнала радара с уровнем не менее 2 (на STR-9530/40EX не менее 3).

В режиме **ГОРОД2** звуковой сигнал подаётся только при обнаружении радара Стрелка (на STR-9530/40EX с уровнем больше 1).

трафика, уменьшающий число ложных срабатываний в городе. В режиме **ГОРОД3** (реализована в STR-9540EX и STR-9530EX 2014 года выпуска) применён новый алгоритм фильтрации датчиков Звуковое оповещение в этом режиме подаётся на все сигналы радаров.

Смена режимов производится коротким нажатием кнопки **CITY**

- **1.** Первое короткое нажатие включает режим **ГОРОД1**, звучит 1 бип и голосовое сообщение *Включён режим Город*, на дисплей выводится сообщение: Г**ОРОД1**
- **2.** Второе короткое нажатие включает режим **ГОРОД2**, звучат 2 бипа и голосовое сообщение *Включён режим Город*, на дисплей выводится сообщение: **ГОРОД2**
- **3.a** Третье короткое нажатие на всех детекторах, кроме STR-9530EX и STR-9540EX, выпущенных в 2014 году, включает режим **ТРАССА**. Звучит голосовое сообщение: *Включён режим Трасса* Очередное нажатие вернёт этот детектор к п.1.
- **3.в** Третье нажатие кнопки СITY на STR-9540EX и STR-9540EX (2014гв) включает режим **ГОРОД3**, звучат 3 бипа и голосовое сообщение *Включён режим Город*, на дисплей выводится сообщение: **ГОРОД3**
- 4. Четвёртое нажатие кнопки СITY на STR-9530EX и STR-9540EX, выпущенных в 2014 году, включает режим ТРАССА. Звучит голосовое сообщение: *Включён режим Трасса* Очередное нажатие вернёт этот детектор к п.1.

### **ОБНОВЛЕНИЕ**

**RADAR DETECTOR** 

### Обновление программного обеспечения

1. Зайдите на сайт **www.streetstorm.ru** и скачайте программу **Updater\_x32\_x64**, эта программа работает в 32 и 64 битных системах.

2. Установите её на свой ПК, поместив на Рабочий стол.

кабелем. Питание 12 вольт на детектор подавать не нужно. 3. Подключите Ваш радар-детектор к ПК имеющимся в комплекте USB-

4. Введите детектор в режим обновления (для этого нажимаем кнопки **DIM**, **MUTE** и **CITY** одновременно и удерживаем их около 2 секунд). После того, как на дисплее детектора появится бегущая строка **ОБНОВЛЕНИЕ** (при питании от USB яркость может быть небольшой) Ваш компьютер обнаружит устройство. На предложение компьютера отформатировать новый диск отвечаем отказом.

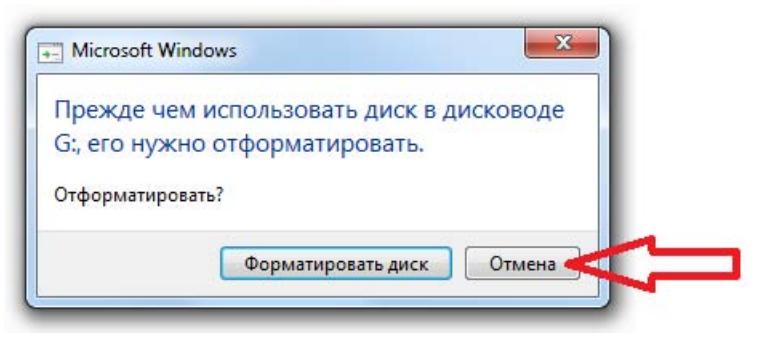

5. Запустите программу и нажмите кнопку "Обновить".

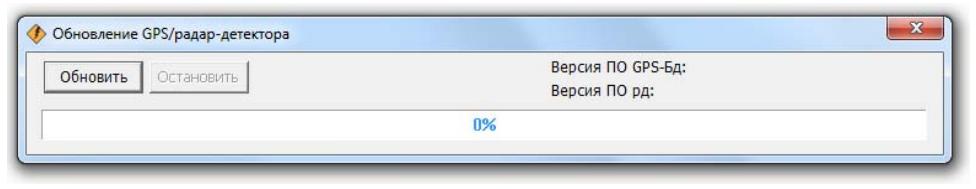

6. Подождите, пока процесс обновления закончится.

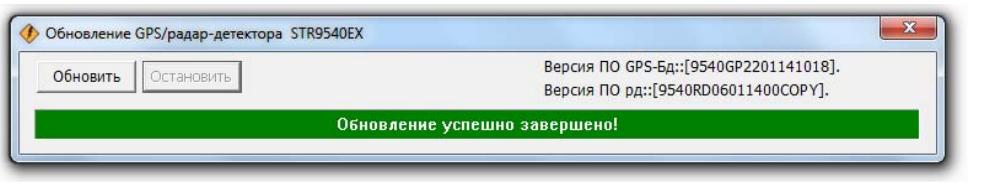

7. После успешного завершения обновления закройте программу и отключите радар-детектор.

### Устранение возможных проблем

Детектор является очень надежным автомобильным прибором и если Вы его установили и эксплуатируете в соответствии с данной инструкцией, он прослужит Вам долго и без проблем. Если же проблемы все же возникнут, предлагаем следующие варианты их решения.

#### **Не светится дисплей, нет звуковых сигналов:**

• Проверьте предохранитель в штекере шнура питания и, если необходимо, замените его.

- Проверьте предохранитель гнезда прикуривателя Вашего автомобиля. Обратитесь к инструкции по эксплуатации автомобиля.
- Убедитесь что гнездо прикуривателя не засорено.

#### **Прибор выдает ложные срабатывания во время ударов и тряски автомобиля:**

- Убедитесь, что оба конца провода питания имеют надежное соединение.
- Убедитесь что гнездо прикуривателя не засорено.
- Попробуйте заменить провод питания для того, чтобы убедиться, что проблема в проводе.

#### **Звуковые сигналы недостаточно громкие**

• Проверьте регулировку уровня громкости.

#### **Не получается обновить ПО и базу данных**

- Убедитесь, что используете ПО, предназначенное для данного радар детектора.
- Убедитесь, что все операции выполнятся в описанном в данной инструкции порядке.
- Не запускайте программу, пока компьютер не увидит подключенное оборудование и не предложит его отформатировать.
- На время обновления отключите работу антивирусных программ.

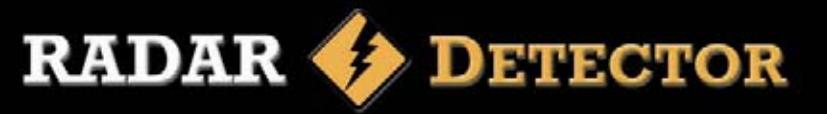

### Техническая поддержка

Для получения контактных телефонов и адресов службы технической помощи обратитесь в торговую организацию, в которой вы приобрели радар-детектор.

Вы всегда можете позвонить в представительство компании *StreetStorm* по телефону *(499)795-77-13* или отправив по электронной почте письмо на адрес *radar@streetstorm.ru*.

Вы также можете найти полезную для вас информацию на нашем webсайте *www.streetstorm.ru*

Компания *StreetStorm* придерживается политики постоянного усовершенствования своих разработок, поэтому технические характеристики, комплектация и дизайн могут быть изменены частично или полностью без предварительного уведомления.

#### **Примечание**

В соответствии со статьей 5 закона Российской Федерации «О защите прав потребителей» и Постановлением правительства Российской Федерации N.720 от 16.06.97 компания *StreetStorm* оговаривает следующий срок службы изделий, официально поставляемых на российский рынок: 5 лет.

### **Спецификация**

#### **Канал приема радиосигналов**

**Тип приемника:** Супергетеродинный, с двойным преобразованием частоты **Тип антенны:** Линейно поляризованная, рупорная **Тип детектора:** Частотный дискриминатор **Диапазоны частот: X**-диапазон: 10.525 – 10.550 ГГц **K**-диапазон: 23.950 - 24.250 ГГц **Ka**-диапазон: 33.400 - 36.000 ГГц

#### **Канал приема сигналов лазера**

**Тип приемника:** Приемник импульсных лазерных сигналов **Тип детектора:** Цифровой процессор **Оптический сенсор:** Фотодиод с выпуклой оптической линзой **Диапазон частот:** 800 - 1100нм

#### **Общие**

**Рабочий диапазон температур:** от -20 до +70°C **Требования к питанию:** 12~15В постоянный ток, 250 мA (Отрицательное заземление)

*\* Приведенная спецификация является общей, спецификация отдельных устройств может отличаться*

*\* Спецификация может быть изменена производителем без уведомления*

 *\* Данное руководство носит исключительно справочный характер и не может служить основанием для претензий*

### Регистрация на сайте

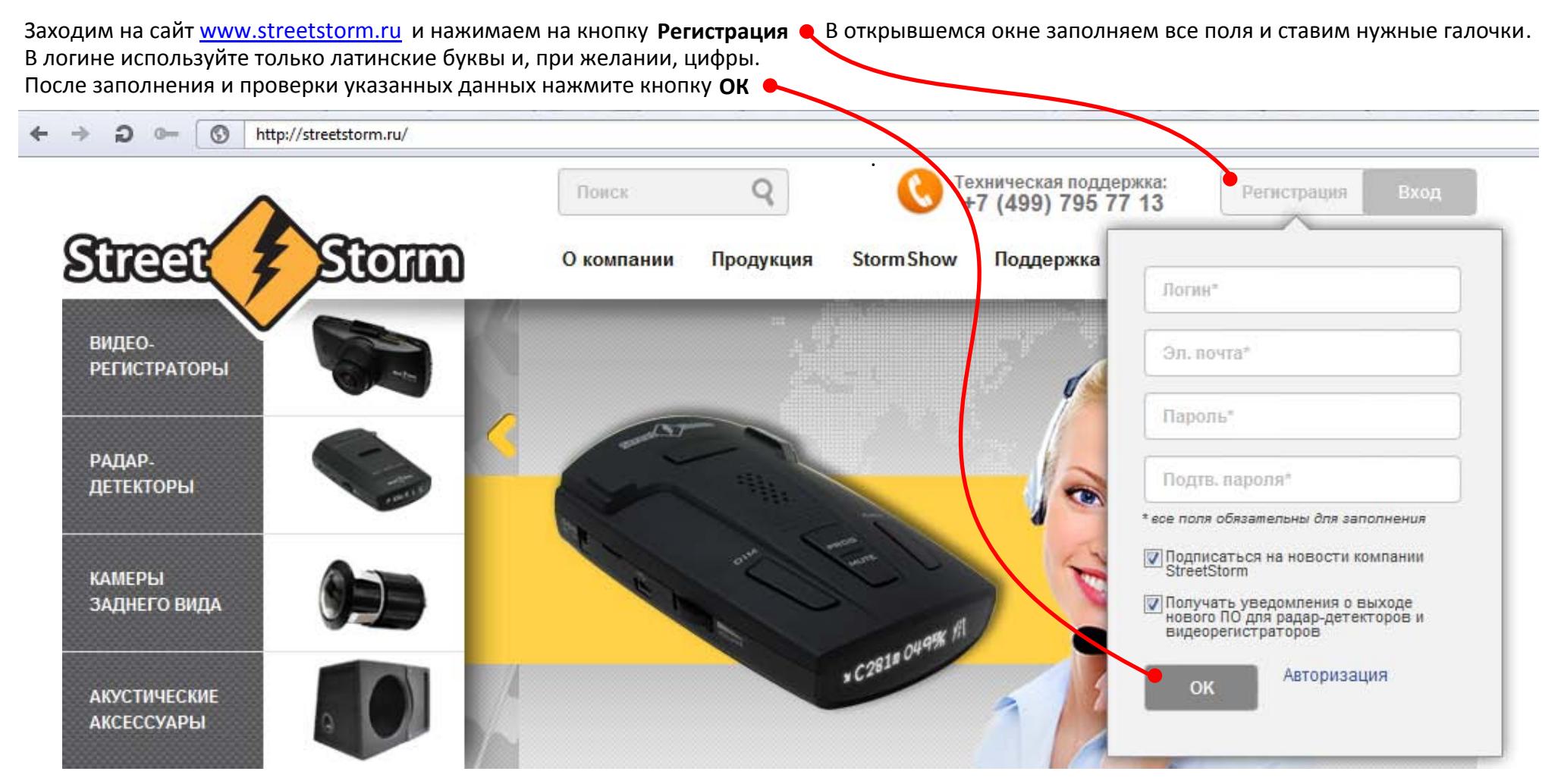

для завершения регистрации перейдите по ссылке в письме, отправленном на указанный при регистрации адрес.

#### На указанный при регистрации адрес придёт письмо с ссылкой на страницу подтверждения. Перейдите по указанной ссылке.

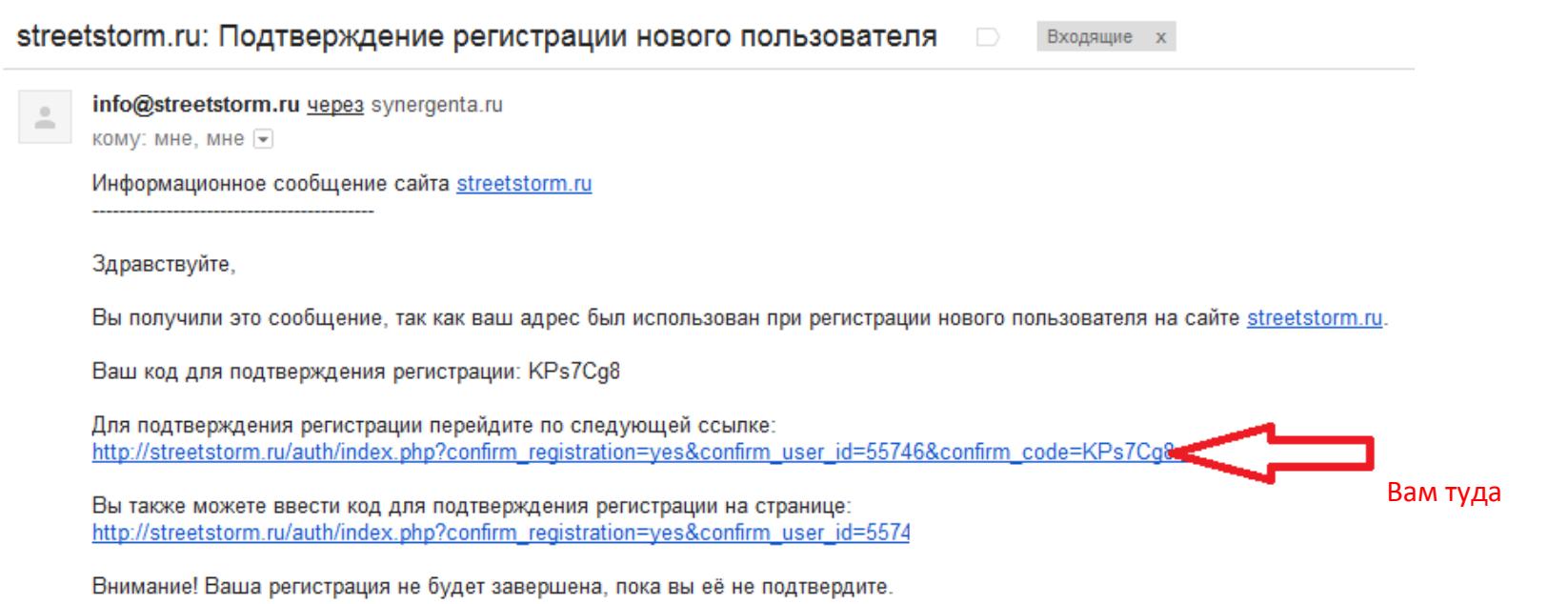

Сообщение сгенерировано автоматически.

для завершения процесса регистрации введите свои логин и пароль и нажимите кнопку **Войти**.

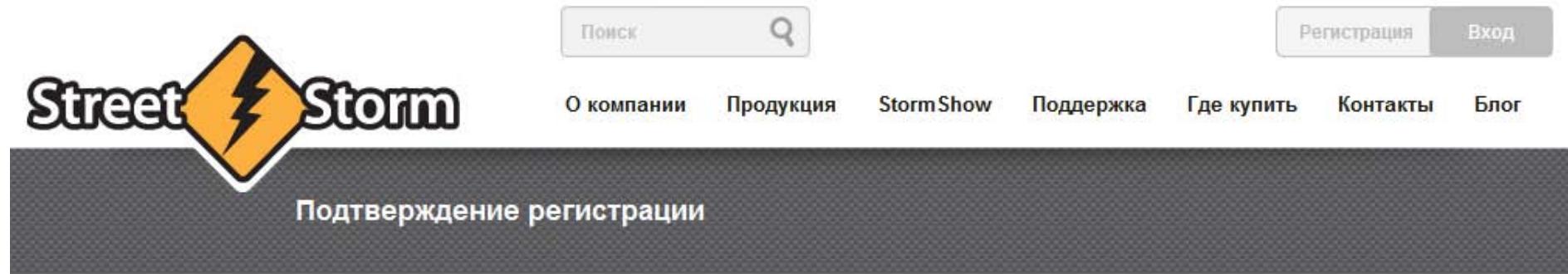

Регистрация пользователя успешно подтверждена.

Войти на сайт

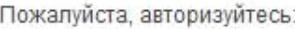

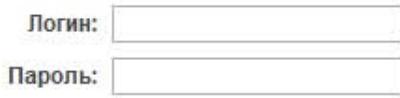

В Запомнить меня на этом компьютере

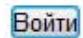

Забыли свой пароль?

#### Зарегистрироваться

Если вы впервые на сайте, заполните, пожалуйста, регистрационную форму.

При успешной авторизации на сайте вместо слова Регистрация будет показан Ваш логин, вместо слова Вход появится слово Выход.

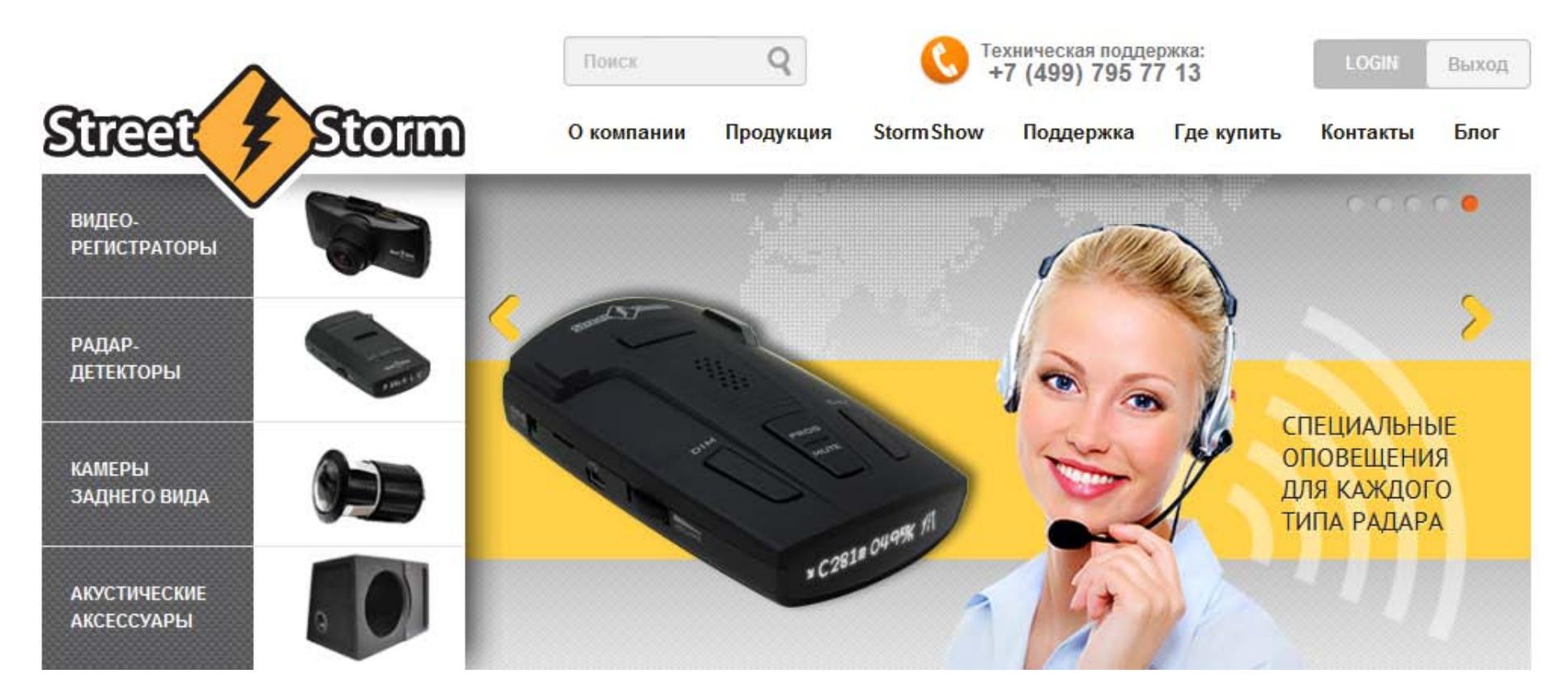

#### Переходим в раздел Поддержка и нажимаем на кнопку ОБНОВЛЕНИЕ ПРОГРАММНОГО ОБЕСПЕЧЕНИЯ РАДАР-ДЕТЕКТОРОВ

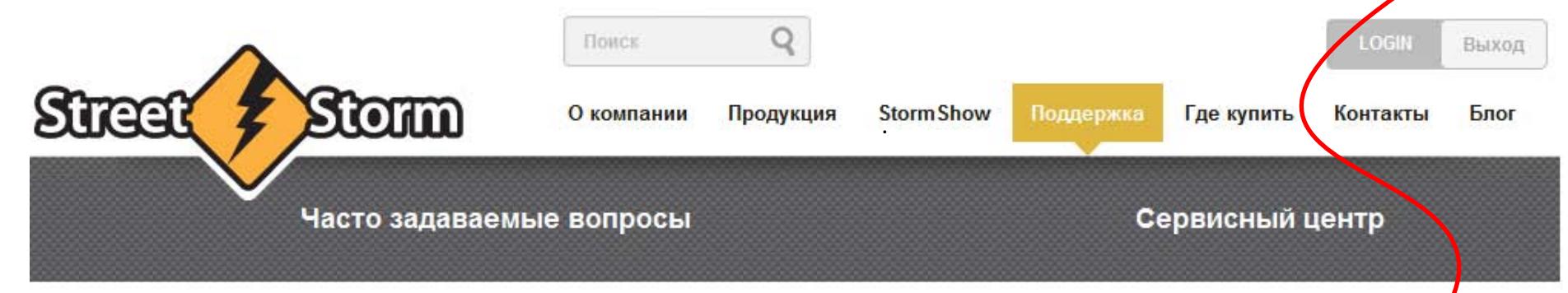

### Техническая поддержка

В случае появления любых технических вопросов, которые связаны с работой радар-детекторов, видеорегистраторов и аксессуаров, просим Вас звонить в рабочее время по телефону в Москве:

### +7 (499) 795 77 13

Дежурный специалист окажет необходимую помощь и проконсультирует по техническим вопросам в рабочее время, кроме выходных дней.

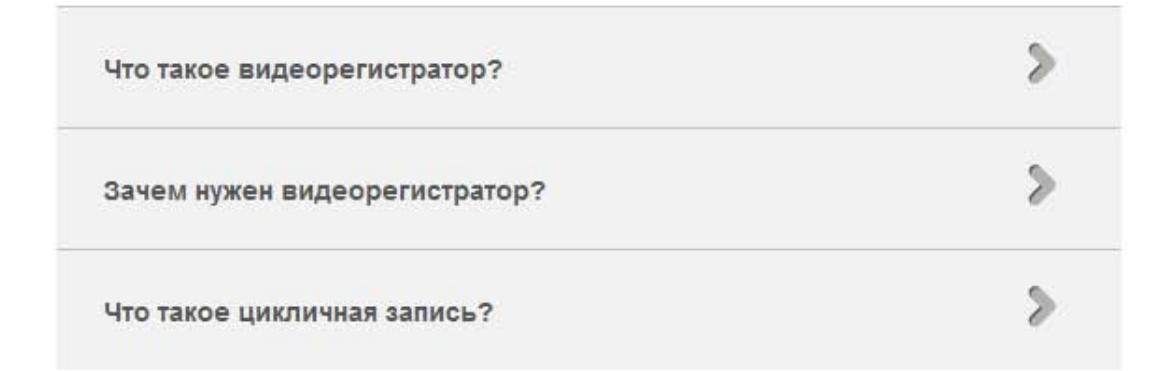

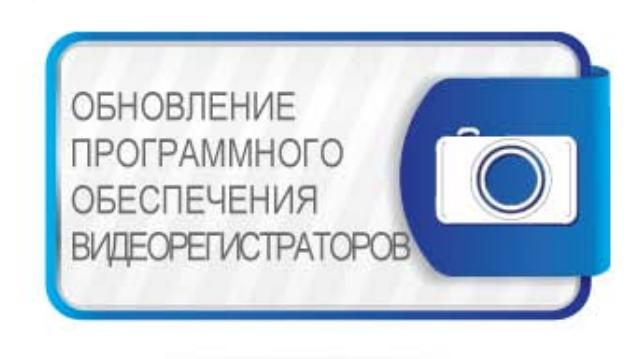

ОБНОВЛЕНИЕ ПРОГРАММНОГО

ОБЕСПЕЧЕНИЯ

РАДАР-ДЕТЕКТОРОВ

После входа в систему на странице http://streetstorm.ru/support/update.php будет доступна ссылка на скачивание:

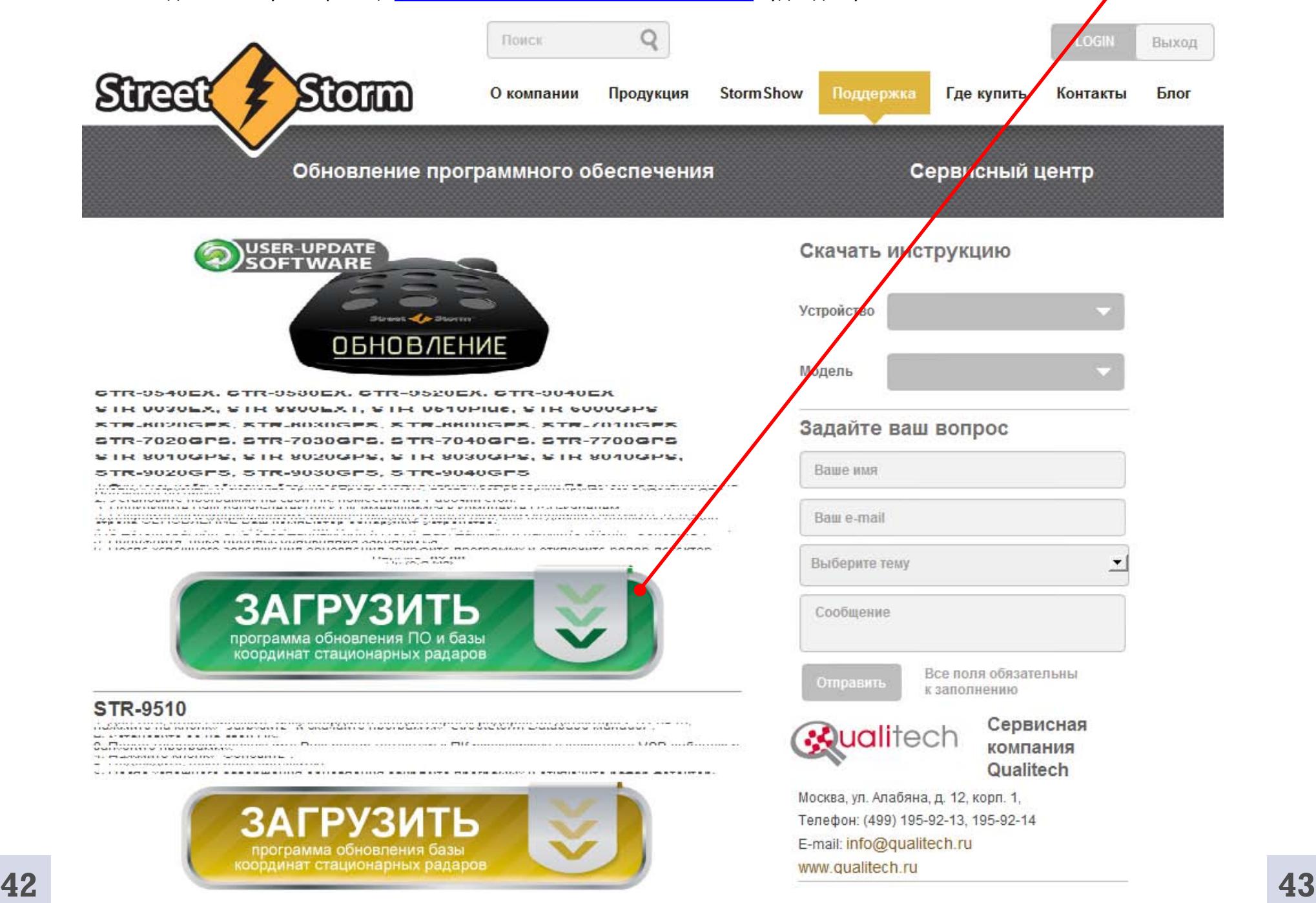

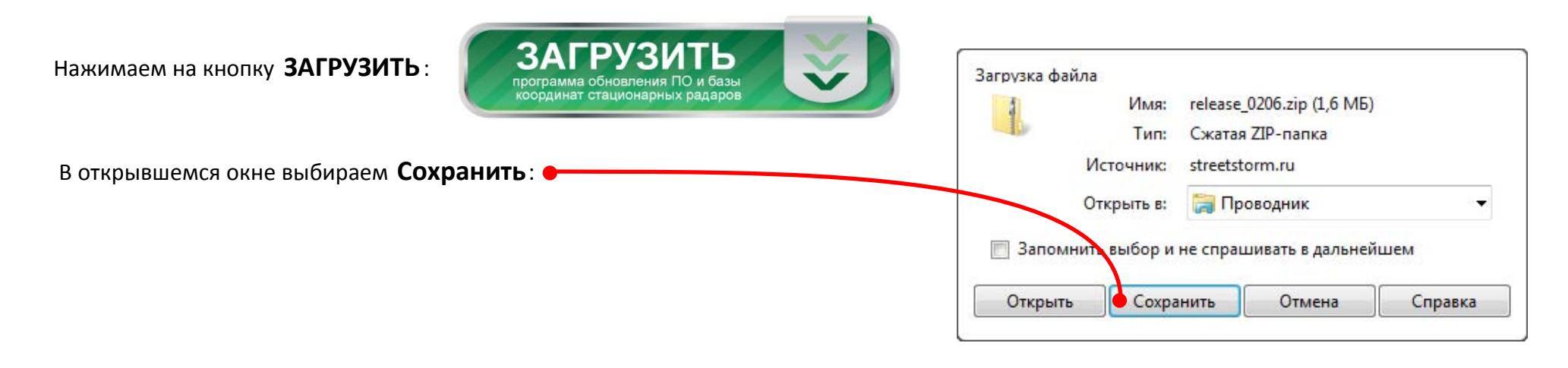

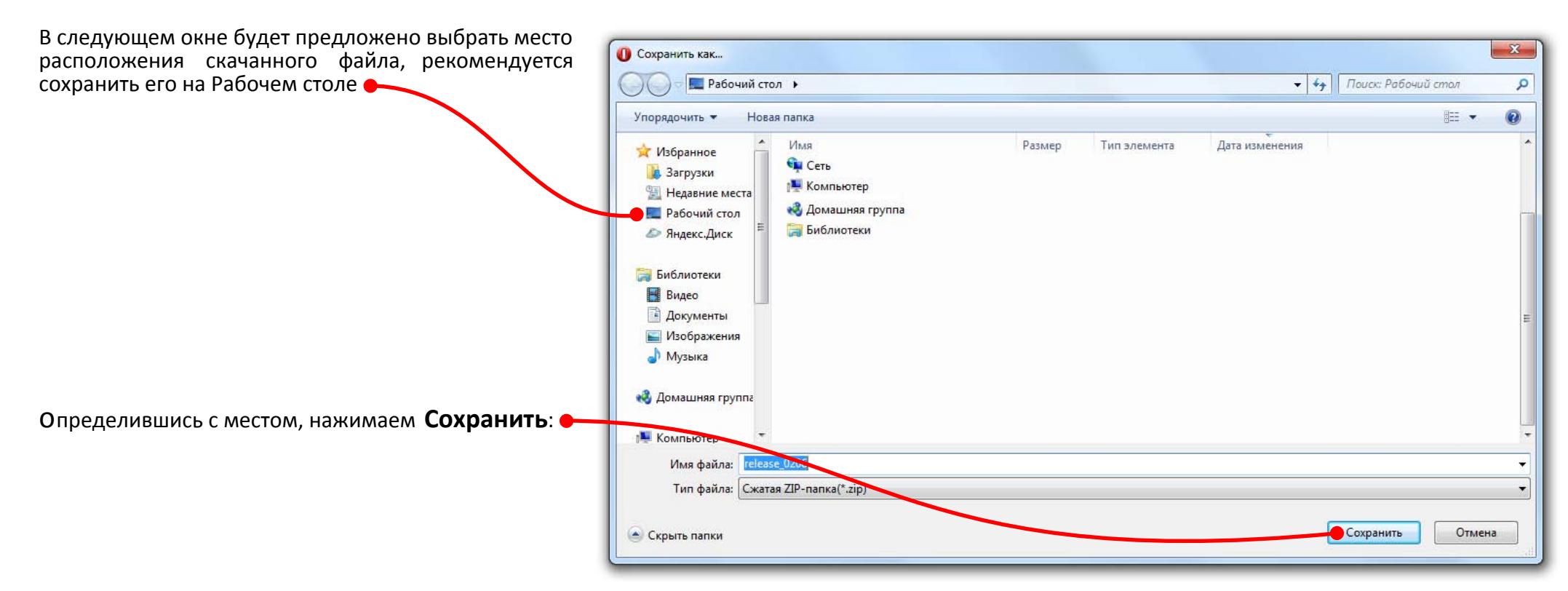

Извлеките из архива программу Updater\_x32\_64, сохранив её на Рабочем столе.

Подключите Ваш радар -детектор к ПК USB-кабелем.

Введите детектор в режим обновления (для этого нажимаем клавиши DIM+MUTE+CITY одновременно и удерживаем пару секунд.

После того, как на дисплее появится слово ОБНОВЛЕНИЕ, компьютер обнаружит устройство и предложит его отформатировать.

На это предложение отвечаем отказом, нажав кнопку Отмена

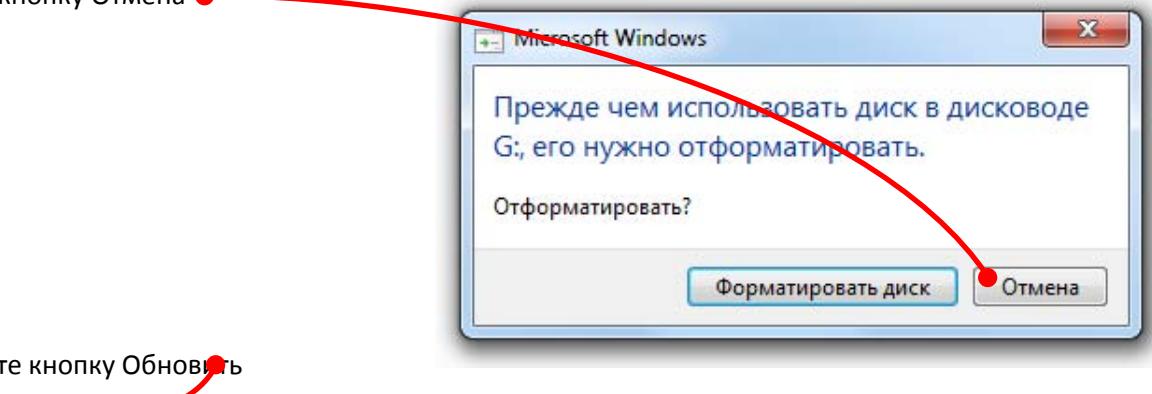

Запустите программу Updater\_x32\_64 и нажмите кнопку Обновуть

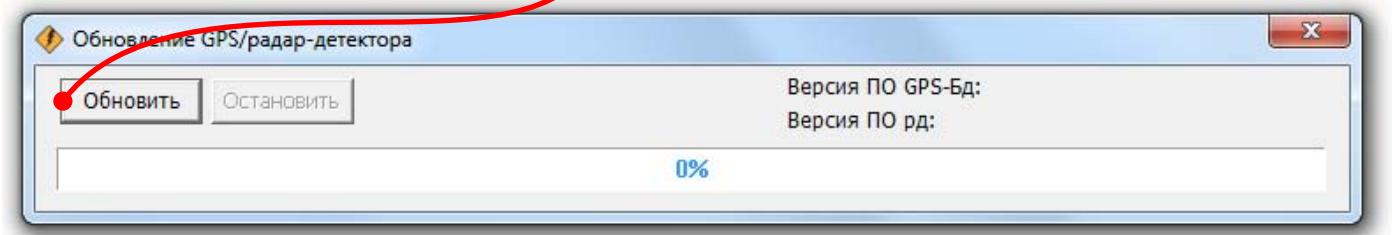

Подождите, пока процесс обновления закончится.

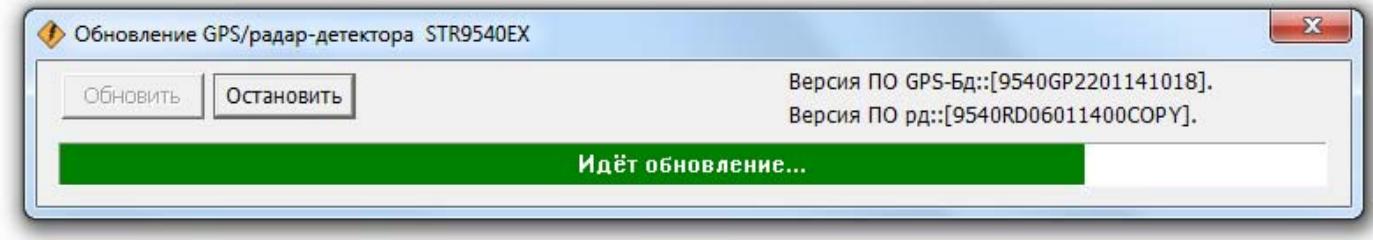

После успешного завершения обновления закройте программу и отключите радар-детектор.

**P.S. Если что нуждается в дополнительном уточнении, пишите на radar@streetstorm.ru , указав в теме письма название модели радар детектора.** - **Мы обязательно ответим.**